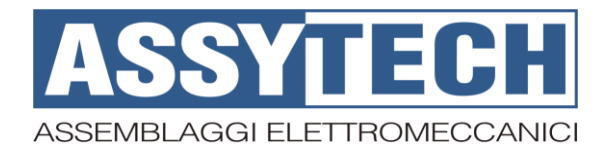

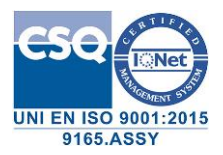

# **DataHarvest CPTS04112**

# **Sistema di raccolta dati e monitoraggio dispositivi**

#### **Introduzione**

Il portale web DataHarvest raccoglie i dati e gli allarmi rilevati delle centraline sul campo, mettendoli a disposizione attraverso Internet.

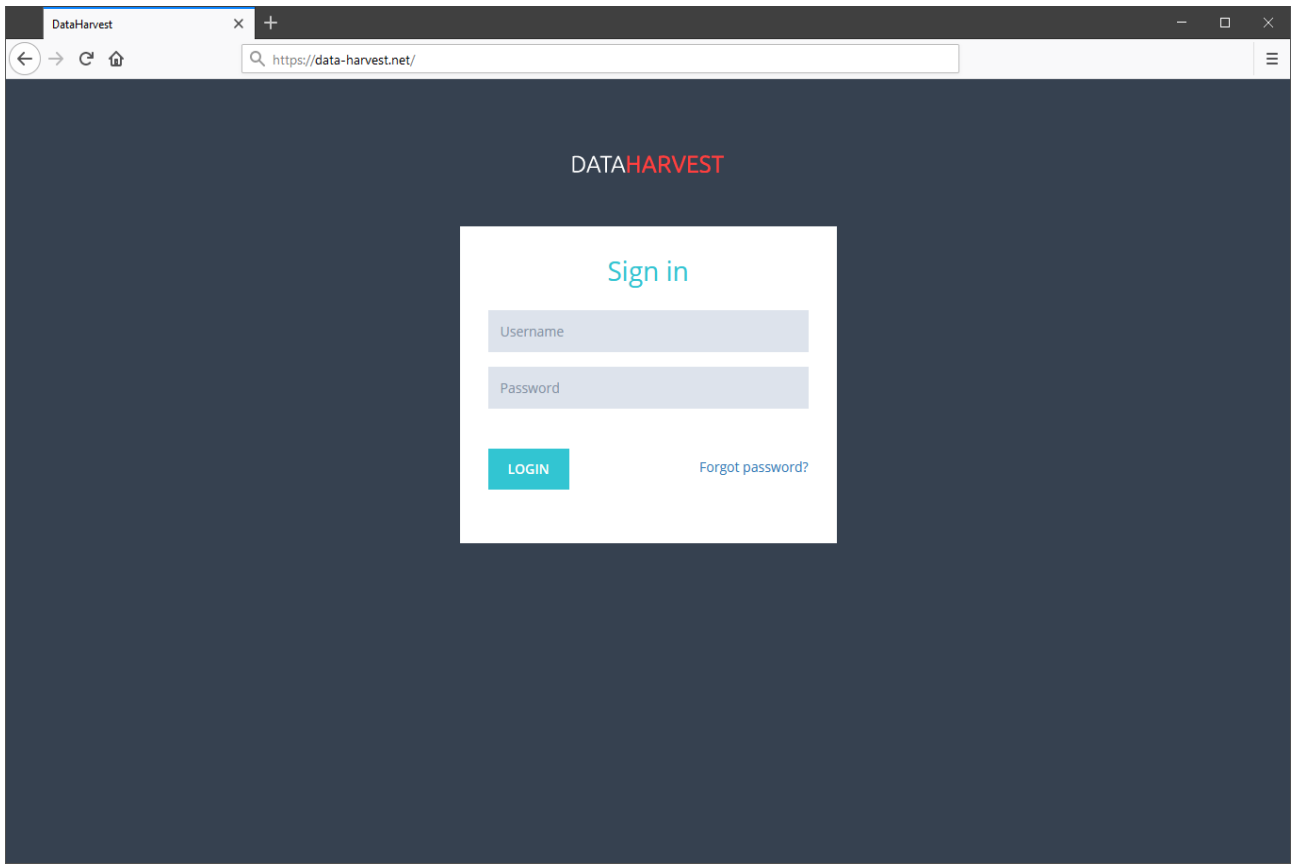

DataHarvest permette di dialogare con diverse tipologie di centraline e dispositivi, effettuando monitoraggi specifici in base alle esigenze e fornendo viste dei dati personalizzate.

Il sistema risiede su un server sicuro in cloud e garantisce la sicurezza e l'accessibilità dei dati.

Per accedere è necessario identificarsi tramite il proprio account utente. In base ai diritti e alla configurazione della propria utenza è possibile accedere esclusivamente alle risorse assegnate; DataHarvest, grazie alla sua elevata versatilità ed alle ampie possibilità di configurazione, permette di gestire più gruppi di dispositivi e personalizzare le visualizzazioni e le opzioni disponibili ad ogni utente.

L'applicazione è responsive, quindi è accessibile comodamente da PC, tablet e smartphone.

## **Layout dell'applicazione**

Il layout di DataHarvest è estremamente semplice ed intuitivo. Un menu laterale permette di spostarsi tra i contenuti del portale; nella barra superiore vengono comunicate eventuali anomalie sul sistema di monitoraggio ed è possibile accedere alle opzioni legate alla propria utenza.

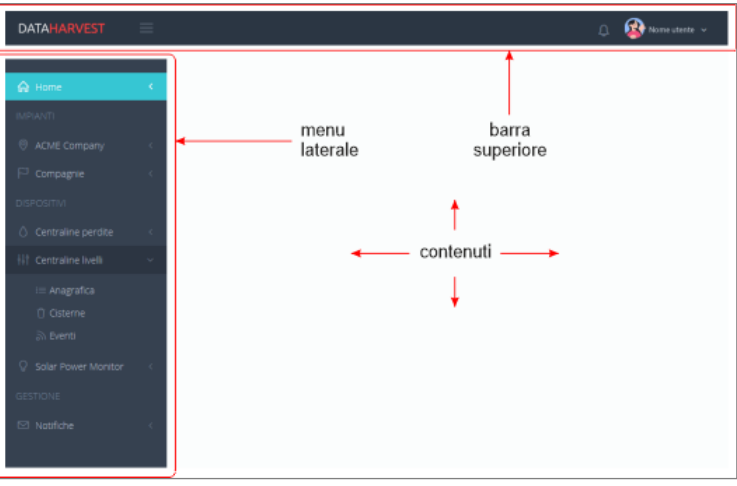

In più pagine di DataHarvest viene utilizzata una rappresentazione dei dati mediante "datatable". L'intestazione ed il comportamento generale sono comuni a tutte le datatable e permettono di consultare i dati a proprio piacimento, applicando ordinamenti e filtri ai contenuti.

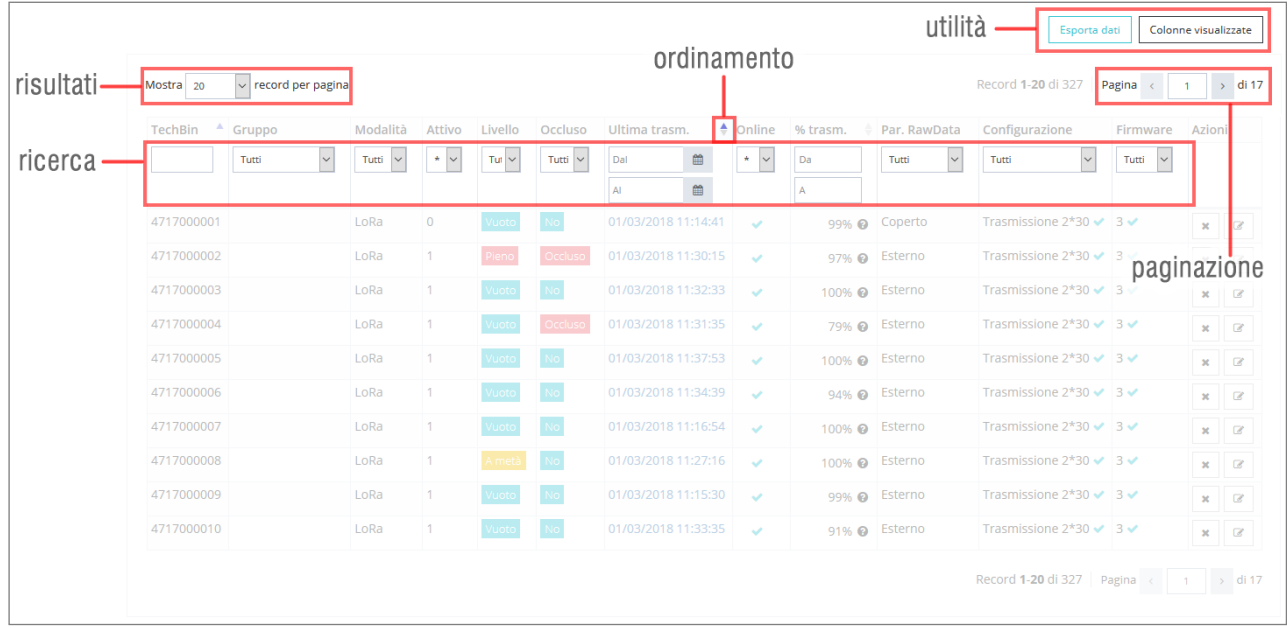

Le caratteristiche principali di questa interfaccia, comuni a tutte le viste personalizzate, sono:

- Selezione della quantità di risultati desiderati per pagina
- Ordinamento crescente/decrescente per colonna
- Navigazione tra le pagine mediante pulsanti pagina avanti/indietro o inserendo puntualmente il numero di pagina che si vuole visualizzare
- Ricerca su più colonne; a seconda del tipo di dato la ricerca può essere puntuale, piuttosto che su un range (Da/a) o un valore tra una lista specifica di filtri
- Pulsanti di utilità: esportazione dati e selezione delle colonne visualizzate

Tutti i dati presenti all'interno del portale (anagrafiche e dati provenienti dal campo) sono esportabili in formato CSV ed Excel; l'export mantiene l'ordinamento selezionato e i filtri di ricerca applicati nella vista corrente.

# **Dashboard**

Il portale dispone di una dashboard dove è possibile monitorare in tempo reale i propri dispositivi.

Selezionando tra i propri dispositivi l'opportuna opzione, nella dashboard viene visualizzato un oggetto ("widget") contenente le informazioni specifiche riassuntive, che variano in base alla tipologia di dispositivo.

È possibile rimuovere i widget dalla dashboard selezionando l'icona in alto a destra in ognuno.

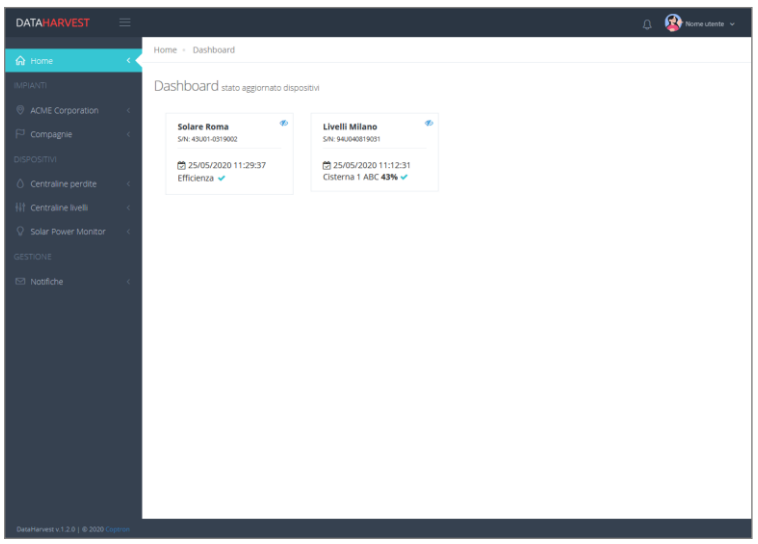

#### **Gestione compagnie ed impianti**

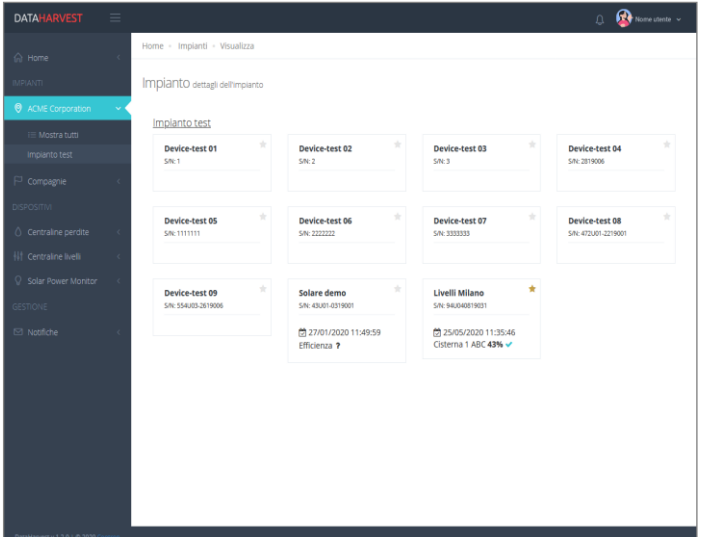

DataHarvest raggruppa i dispositivi per "impianti"; questi, a loro volta, sono raggruppati sotto una determinata "compagnia".

La propria utenza è legata ad una specifica compagnia, che può avere possibilità di visualizzazione e gestione su altre "compagnie figlie".

Nel menu laterale, dunque, sotto la voce "impianti", sono presenti la propria compagnia principale che contiene tutti gli impianti di questa e, sotto la voce "compagnie", le eventuali compagnie che è possibile gestire.

La navigazione tra compagnie ed impianti non richiede particolari spiegazioni: la struttura ad albero in cui sono organizzati i contenuti permette di spostarsi tra questi in maniera del tutto intuitiva.

Selezionando il widget di uno specifico dispositivo, all'interno di un impianto, si vanno a visualizzare i dettagli del dispositivo stesso (si viene dunque portati nell'area "dispositivi").

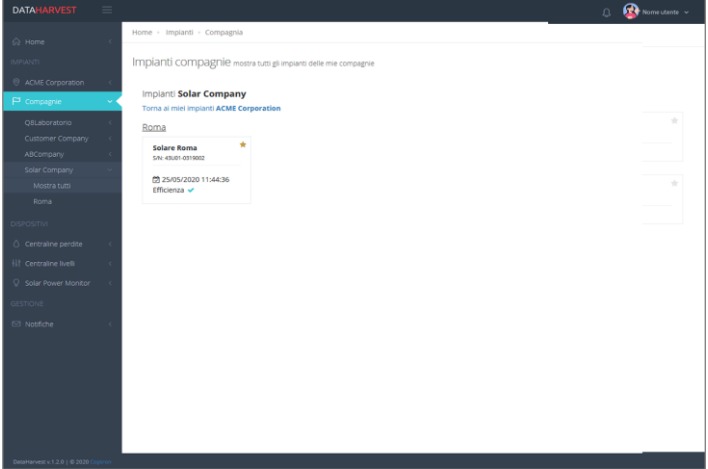

## **Anagrafica dispositivi e dati ricevuti**

I dispositivi associati alla propria utenza, oltre che organizzati per compagnie/impianti, come visto sopra, sono presenti anche nell'anagrafica generale suddivisa per tipologia di dispositivo. Ogni anagrafica contiene informazioni relative all'azienda e all'impianto di appartenenza, oltre che alle informazioni riassuntive specifiche in base alla tipologia di dispositivo: ultima data di collegamento, dati salienti, stato di funzionamento, eventuale presenza di allarmi, ecc.

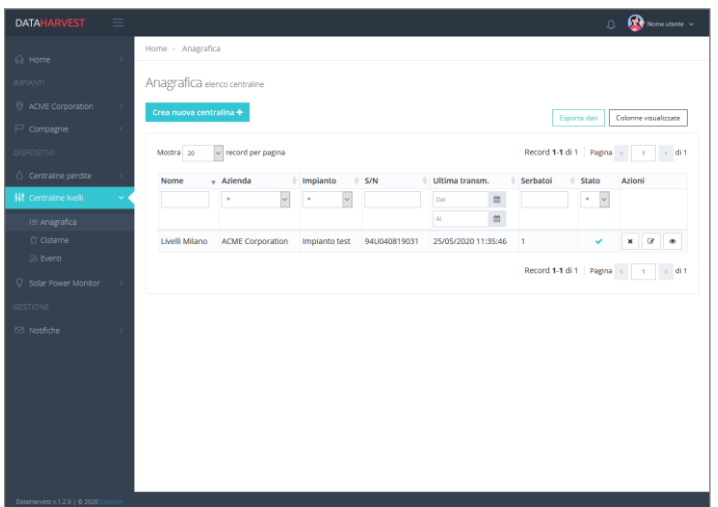

I dati proposti all'interno delle viste di anagrafica sono organizzati tramite datatable, quindi permettono di filtrare i dati in base a più regole impostate, ordinare l'elenco ed esportarlo in formato Excel/CSV.

Generalmente per ogni tipologia di dispositivo è possibile, andando a selezionare l'icona con l'occhio (sempre in fondo a destra, sulla riga relativa al dispositivo), visualizzare i dettagli.

Le viste specifiche per le varie tipologie di dispositivo possono offrire dettagli sui dati, statistiche, grafici di andamento.

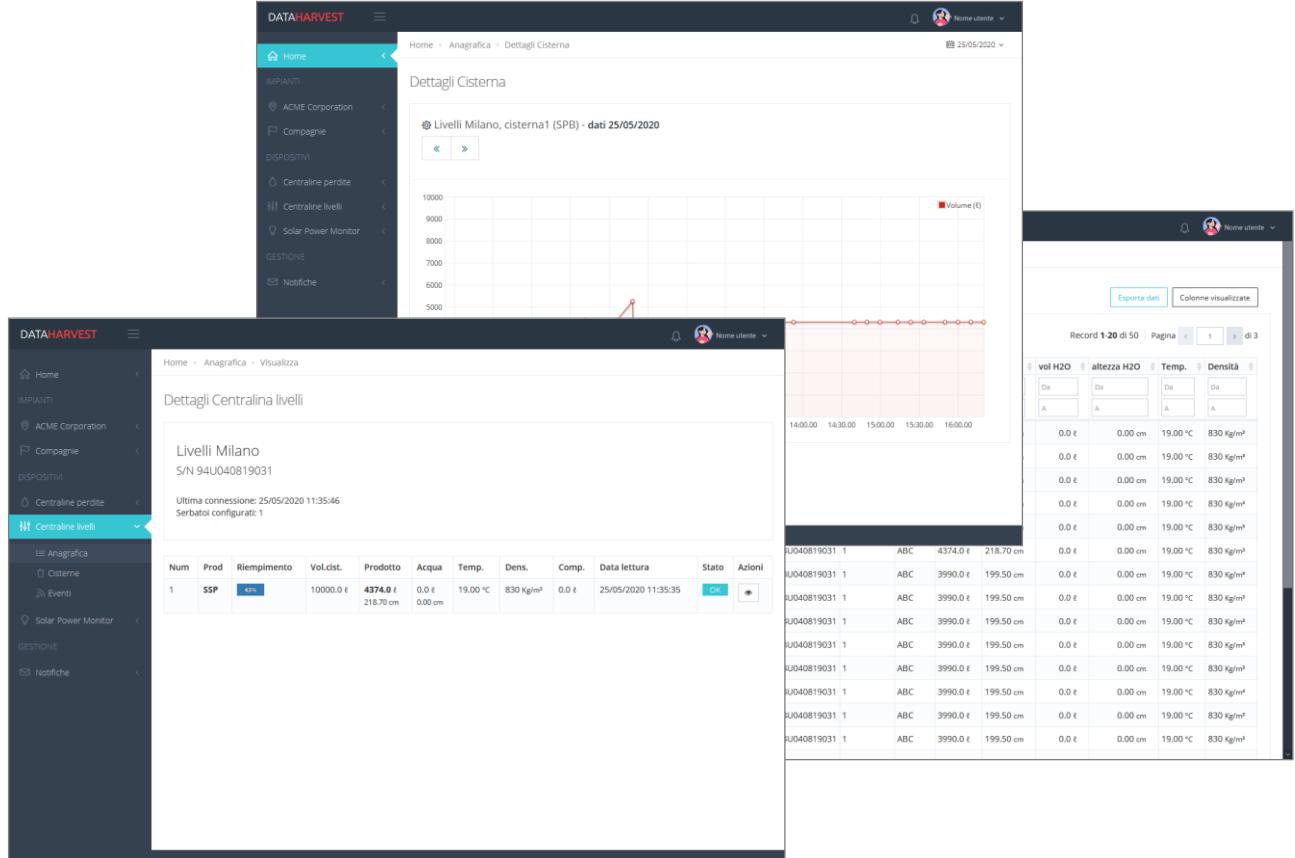

Dal menu laterale, per ogni tipologia di dispositivo, oltre all'anagrafica sono presenti le viste contenenti i dati specifici ricevuti.

#### **Notifiche eventi e segnalazione tramite email**

Il sistema permette di configurare le opzioni desiderate per la segnalazione tramite email di eventuali allarmi rilevati sul campo per la propria utenza.

È possibile filtrare le tipologie di segnalazioni che si desidera ricevere a livello di dispositivo e di tipologia di segnalazione.

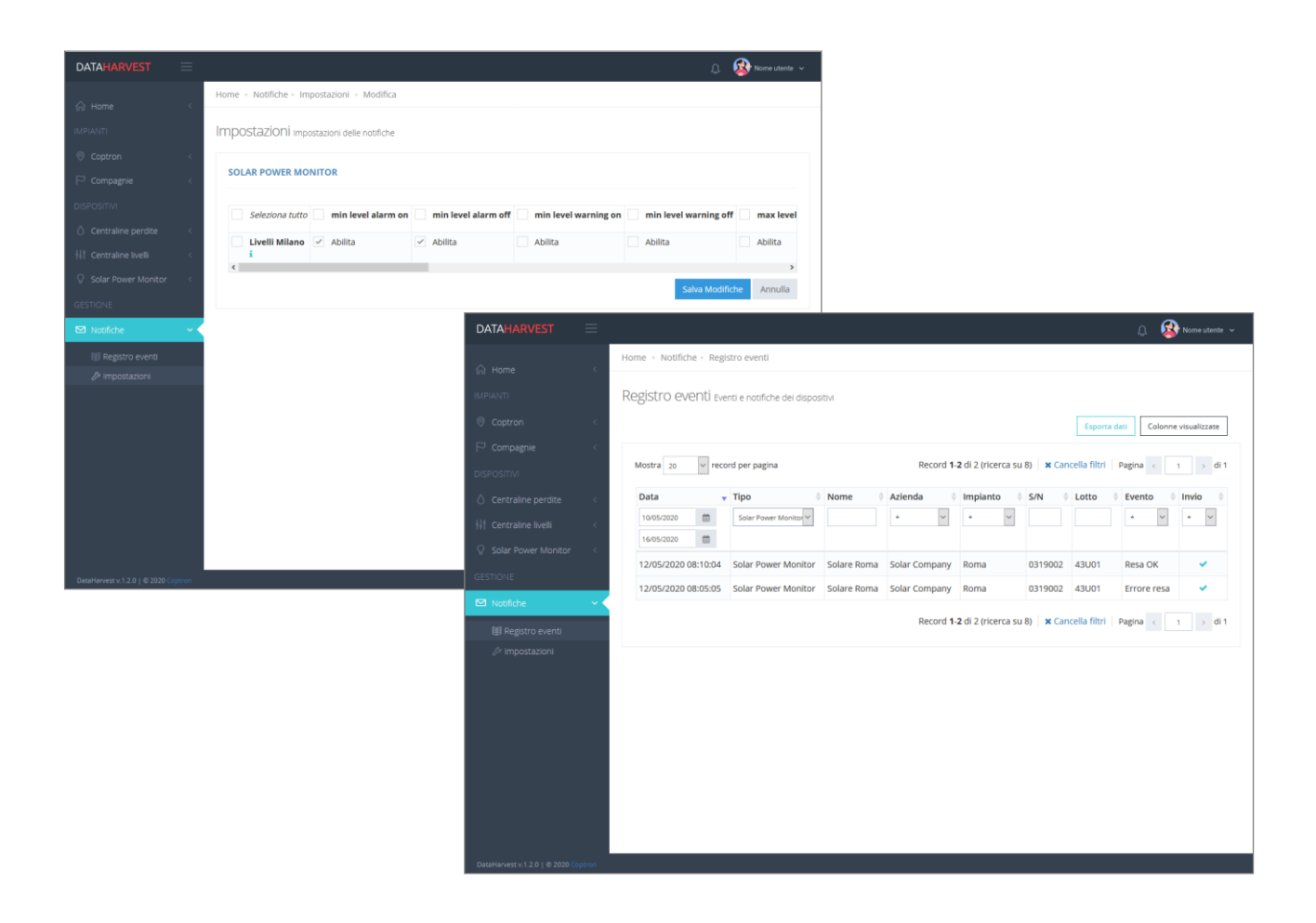

In DataHarvest, sempre nel menu "Notifiche", è presente lo storico del registro eventi contenente gli eventi comunicati dai dispositivi o rilevati dal sistema. Qui è possibile, al solito, filtrare i dati presenti nella tabella, selezionando uno specifico range di date, un preciso dispositivo o un preciso evento.

# **Profilo utente**

Selezionando il profilo utente nella barra in alto a destra si accede alle proprie impostazioni. È possibile personalizzare i propri dati anagrafici, l'indirizzo email (fondamentale per ricevere le notifiche degli eventi e per recuperare il proprio account nel caso di smarrimento delle credenziali di accesso), l'immagine di profilo, la password di accesso, la lingua del portale e il proprio fusorario.

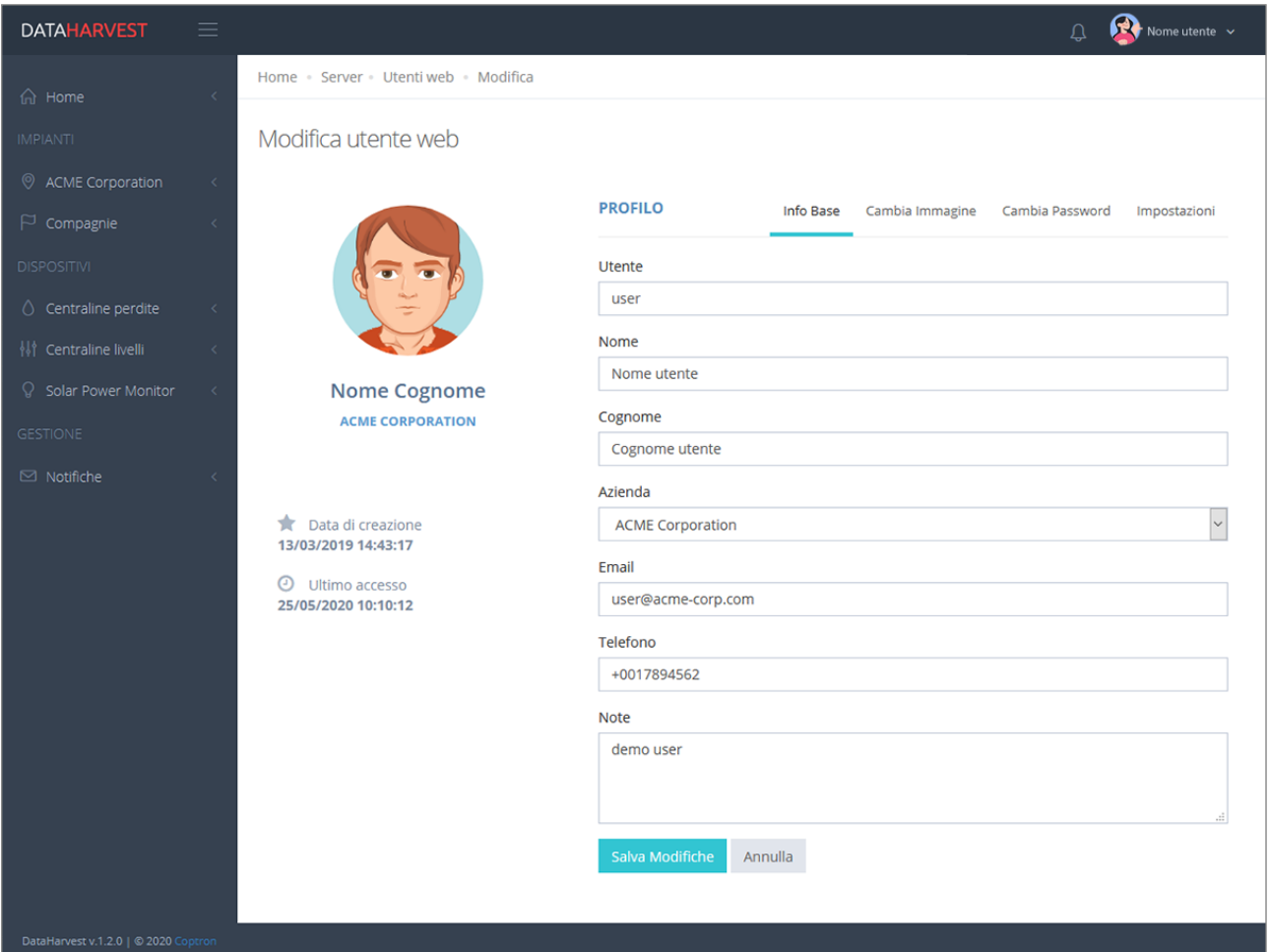